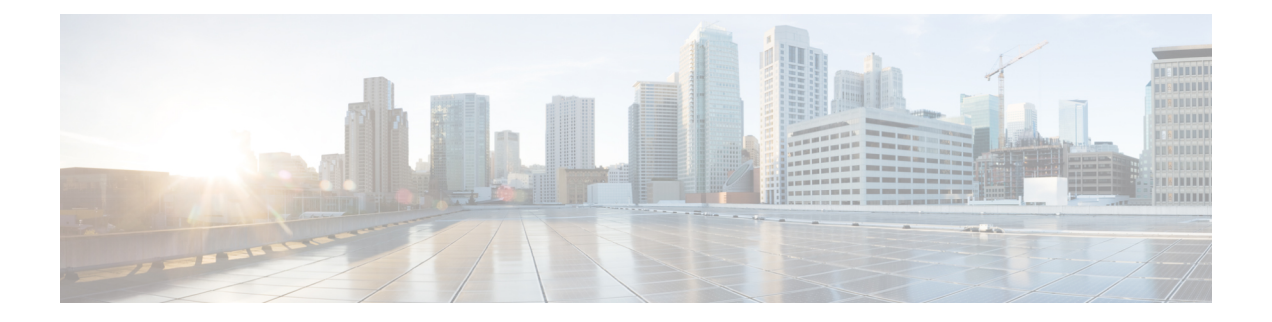

## **Guest Operating System (Guest OS) Installation and Configuration**

This chapter details Guest Operating System (Guest OS) installation for the Cisco IR800.

- Guest Operating System [Overview,](#page-0-0) page 1
- [Prerequisites,](#page-1-0) page 2
- Guidelines and [Limitations,](#page-1-1) page 2
- Default [Settings](#page-2-0) , page 3
- [Installation](#page-2-1) and Upgrade, page 3
- [Configuring](#page-3-0) Cisco IOS, page 4
- [Configuring](#page-7-0) Guest OS, page 8
- [Configuring](#page-9-0) Network Address Translation (NAT), page 10
- [Troubleshooting,](#page-13-0) page 14
- Related [Documentation,](#page-14-0) page 15

## <span id="page-0-0"></span>**Guest Operating System Overview**

The IR800 supports a Hypervisor architecture to support user-specified operating systems within an independent Virtual Machine (VM).

When you install the IR800 IOS software bundle (image) on the router, the image automatically installs the supported Guest OS (Cisco IOS and Linux OS) instance(s). You can use the Linux Guest OS running on a VM on the IR800 to run applications.

The following example shows connectivity of Guest OS and Cisco IOS. A virtual interface managed by Cisco IOS provides network connectivity to Guest OS. Cisco IOS forwards traffic from Guest OS through regular IP forwarding mechanisms.

#### **Figure 1: Connectivity Between Cisco IOS and Guest OS**

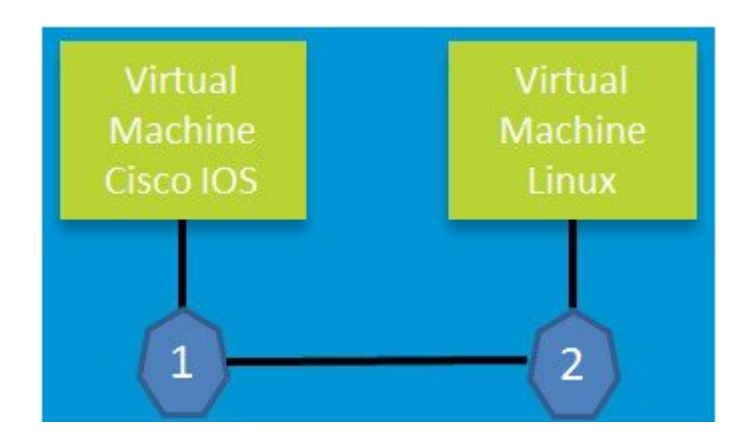

In this example, number 1 is the interface being used on the router and number 2 is the interface on the Linux OS.

For the Cisco IR809, 1 is Gigabit Ethernet 2 and 2 is Eth 0.

For the Cisco IR829, 1 is Gigabit Ethernet 5 and 2 is Eth 0

Additionally, the Virtual Machine Linux has a virtual console, and two virtual serial ports.

## <span id="page-1-0"></span>**Prerequisites**

Router must be running Cisco IOS 15.6(2)T or higher.

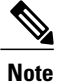

The IOXVM image delivered in the IOS bundle may not be the most recent. Check Cisco.com for the latest version at: [http://software.cisco.com/download/](http://software.cisco.com/download/cart.html?imageGuId=F51FECDC2E4FE5814715000B44317E5500EB47C5&i=rs) [cart.html?imageGuId=F51FECDC2E4FE5814715000B44317E5500EB47C5&i=rs](http://software.cisco.com/download/cart.html?imageGuId=F51FECDC2E4FE5814715000B44317E5500EB47C5&i=rs)

## <span id="page-1-1"></span>**Guidelines and Limitations**

- The bundled Guest OS delivered with 15.6(2)T is based on Yocto Linux Project 1.8 Reference Distro, with basic services enabled:
	- ◦IPv4/IPv6
	- ◦DHCP
	- ◦NTP
	- ◦AAA (Radius)

◦Python 2.7

◦Basic debugging tools (tcpdump, top, etc)

◦bash

- Serial relay for Guest OS control of the Serial Interface
	- ◦Async 0 and Async 1 respectively reserve line 1/5 and 1/6 to relay serial data to the corresponding Guest OS /dev/ttyS1 and /dev/ttyS2

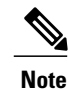

Prior to 15.6(3)M, Serial Interface parameters needed to be set through IOS. 15.6(3)M allows setting the parameters directly from the Guest OS, through standard Linux commands.

• You must configure Cisco IOS to provide Guest OS connectivity.

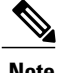

**Note** There is an IOXVM image more recent than IOS bundle, (IOXVM 1.0.4) available on Cisco.com

## <span id="page-2-0"></span>**Default Settings**

The bundled Linux Guest OS:

- Uses DHCP to acquire the IPv4 address.
- Does not have a default root password.
- Uses IPv6 stateless auto-configuration to get an IPv6 address.

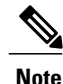

Without an IPv6 address set on both GXX and ETH0, the Guest OS will never get displayed as registered under show iox host list detail. GXX is defined as GI5 on the IR829 and GI2 on the IR809.

## <span id="page-2-1"></span>**Installation and Upgrade**

By default, IR800s ship with a software bundle that includes the latest versions of all of the required images such as Cisco IOS, Guest OS, and Hypervisor.

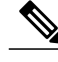

**Note**

Before performing a bundle installation, shutdown the Guest OS. Performing a bundle installation on a device with an active Guest OS may result in it not functioning upon reboot.

Use the following procedure to upgrade your router to the latest software bundle. It can take several minutes for the router to upgrade and install all of the images (Hypervisor, Cisco IOS, and Guest OS).

**DETAILED STEPS**

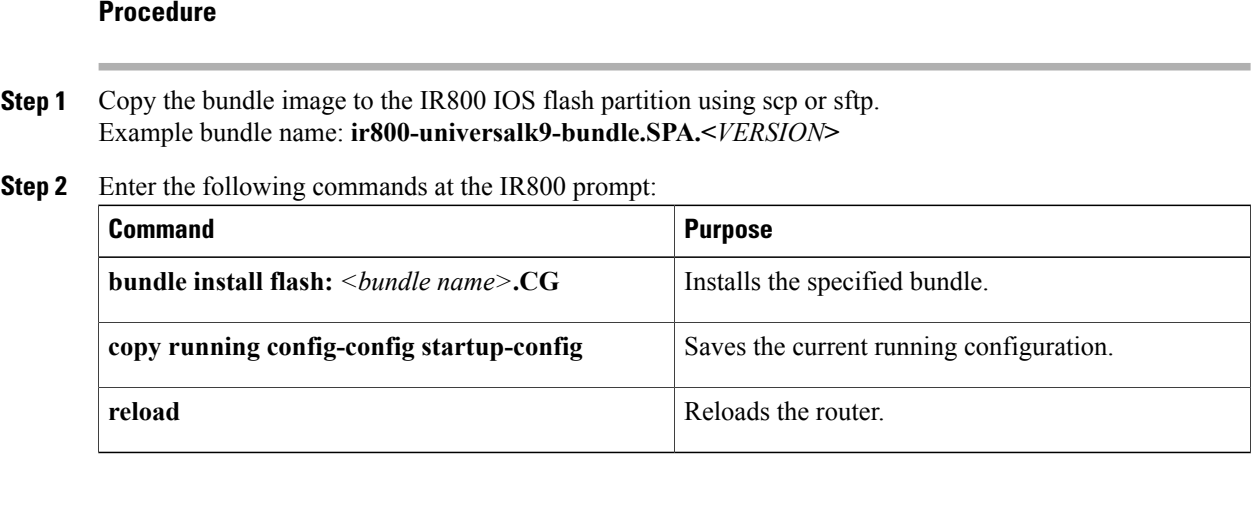

## <span id="page-3-0"></span>**Configuring Cisco IOS**

This section describes how to configure the Cisco IOS VM to provide network connectivity to the Guest OS VM.

Guest OS connects to the network through a virtual Network Interface Card (VNIC) provided by the Hypervisor. Network attributes such as IP address, Default gateway, DNS server (as shown in the [Configuring](#page-4-0) DHCP [Pool,](#page-4-0) on page 5 section) on the interface are statically configured or configured for DHCP to dynamically obtain IP addresses. Guest OS network connectivity is only through Cisco IOS, using the virtual network interface provided by the Hypervisor. Network attributes such as IP address, can be configured statistically or dynamically, and are obtained from Cisco IOS using DHCP requests. The bundled Linux Guest OS is configured to use DHCP.

This section outlines the task to configure a Cisco IOS DHCP pool to provision the Linux Guest OS with an IP address, and an external Ethernet interface in Cisco IOS to allow the Guest OS network connectivity.

This section includes the following topics:

### **Configuring the IR800 Ethernet Interface**

You must enable one of the external Ethernet interfaces on the IR800 to provide network connectivity. For details on interface configuration refer to the Cisco 800 Series Integrated Services Routers Software Configuration Guide: [http://www.cisco.com/c/en/us/td/docs/routers/access/800/software/configuration/guide/](http://www.cisco.com/c/en/us/td/docs/routers/access/800/software/configuration/guide/SCG800Guide.html) [SCG800Guide.html](http://www.cisco.com/c/en/us/td/docs/routers/access/800/software/configuration/guide/SCG800Guide.html)

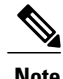

**Note** The IR809 uses Gigabit Ethernet 2, and the IR829 uses Gigabit Ethernet 5.

### **IPv6 Gigabit Ethernet**

On Guest OS, IPv6 is enabled by default. The following example configuration uses IPv6 on Guest OS, where Guest OS is automatically assigned an IPv6 address on the Cisco IOS interface GigabitEthernet 5.

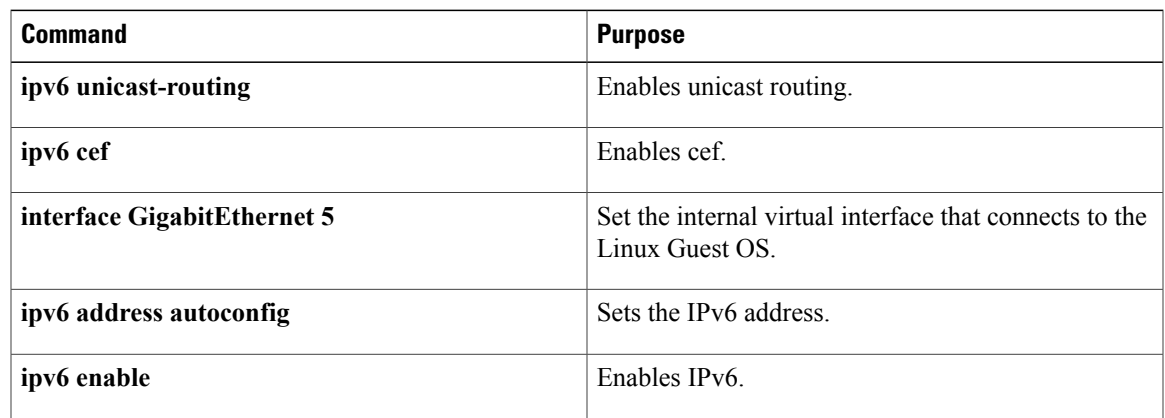

### **Enabling IPv4 Gigabit Ethernet**

**Note**

Configuring an IPv4 address on a Gigabit port is not a required part of configuring the Guest OS. However, IOS interfaces must be set to enable external devices to communicate with the Guest-OS through IOS.

To enable an external Gigabit Ethernet IPv4 interface on the IR800 to provide network connectivity, enter the following commands:

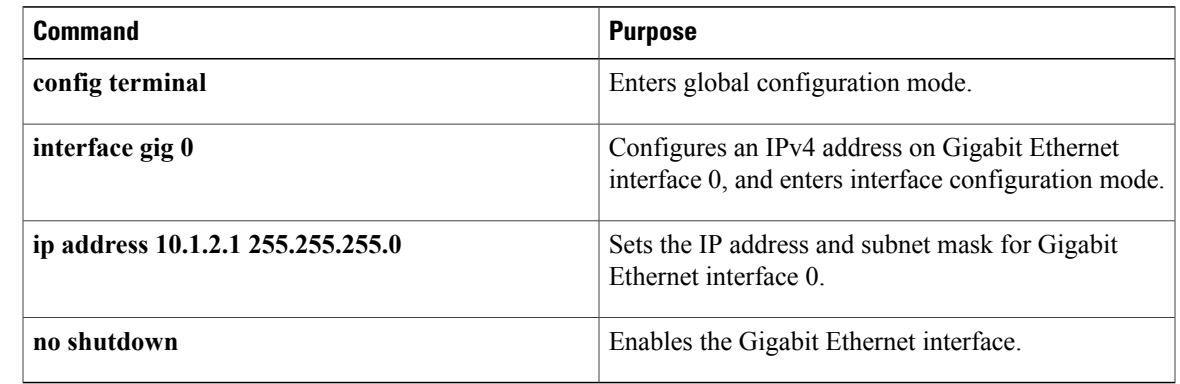

### <span id="page-4-0"></span>**Configuring DHCP Pool**

To configure a local DHCP pool, enter the following commands, one per line:

# **Note**

The subnet used for the local DHCP pool must be reachable externally. If you cannot allocate the whole subnet to Guest OS, use a NAT-based configuration. See [Configuring](#page-9-0) Network Address Translation [\(NAT\),](#page-9-0) on page 10.

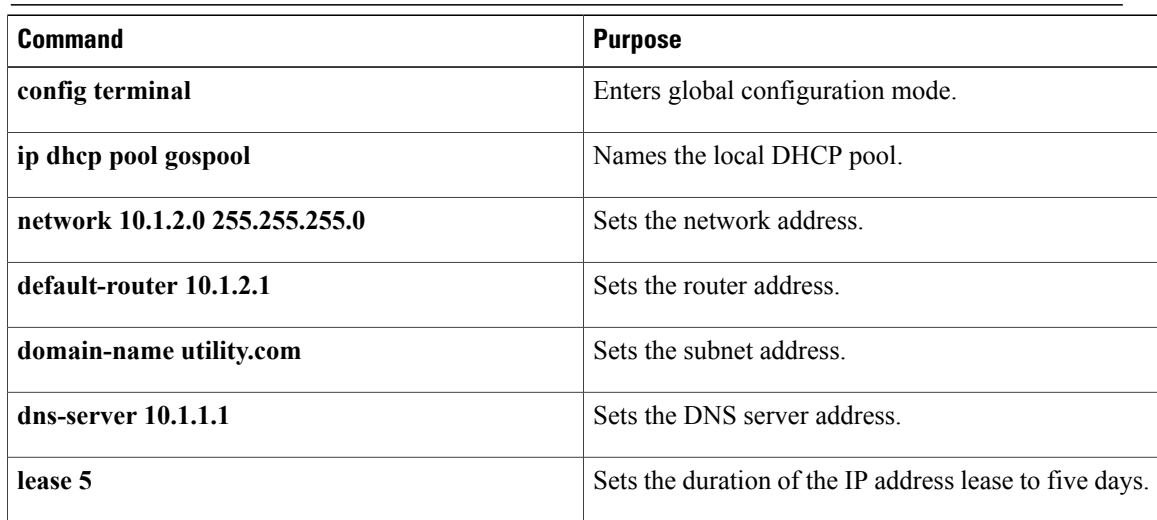

## **Configuring Guest OS GigabitEthernet on Cisco IOS**

The Guest OS Ethernet port (eth0) connects to a GigabitEthernet interface on Cisco IOS. The IR829 uses GigabitEthernet 5, and the IR809 uses GigabitEthernet 2.

To configure the GigabitEthernet interface with the default gateway address of the DHCP pool, enter the following commands:

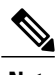

**Note** IPv6 must always be enabled on the GigabitEthernet interface.

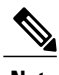

**Note** The IR809 uses Gigabit Ethernet 2, and the IR829 uses Gigabit Ethernet 5.

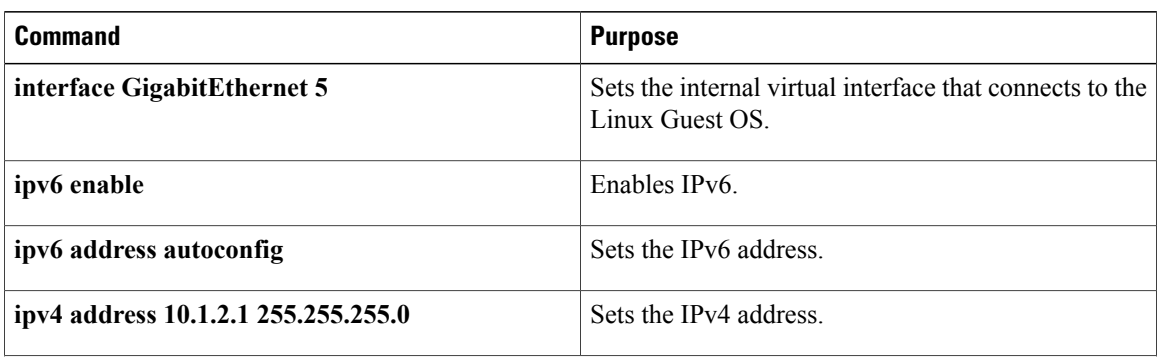

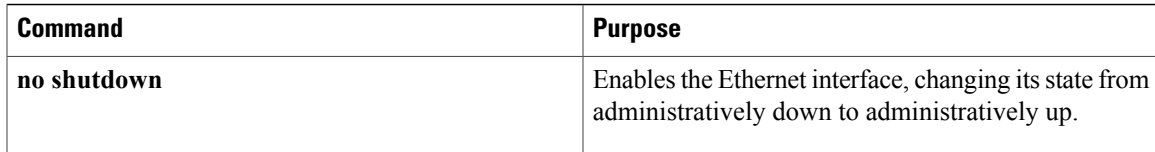

### **VDS Configuration**

**Note**

There exists a condition where the IR800 could display slow performance if the Guest OS is consuming too many CPU resources. This should only be done under the recommendation of Cisco or an authorized partner. 4G performance may be impacted if changed without proper guidelines.

By default, Guest OS gets 50% of one of the cores of the CPU. The following command allows you to change the percentage of CPU allocation to VDS out of 100. The rest will go to Guest OS. In the situation where you don't use the Guest OS, the CPU can be allocated 90% to VDS.

For Example:

```
IR800>en
IR800#config t
Enter configuration commands, one per line. End with CNTL/Z.
IR800(config)#iox hypervisor ?
  sched-policy percentage of CPU ticks to VDS
IR800(config)#iox hypervisor sched-policy ?
  10 VDS 10% Guest OS 90%<br>20 VDS 20% Guest OS 80%
  20 VDS 20% Guest OS 80%
  30 VDS 30% Guest OS 70%
      40 VDS 40% Guest OS 60%
  50 VDS 50% Guest OS 50%
  60 VDS 60% Guest OS 40%
                 Guest OS 30%
  80 VDS 80% Guest OS 20%
  90 VDS 90% Guest OS 10%
IR800(config)#iox hypervisor sched-policy 90
```
## <span id="page-6-0"></span>**Enabling Virtual Guest OS Console**

For heightened security, the Guest OS console is disabled by default. To enable the Guest OS console, enter the following commands:

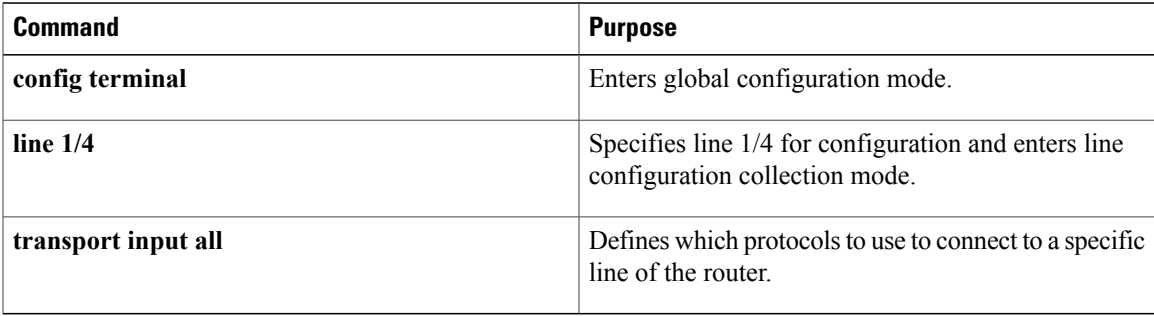

## <span id="page-7-0"></span>**Configuring Guest OS**

This section describes how to set the root password for Guest OS and enable SSH access. By default, SSH is disabled in Guest OS. This section describes the steps to reverse-Telnet into Guest OS, and enableSSH access.

### **Starting Guest OS**

By default, Guest OS starts after installation. To manually start the Guest OS, enter the following commands:

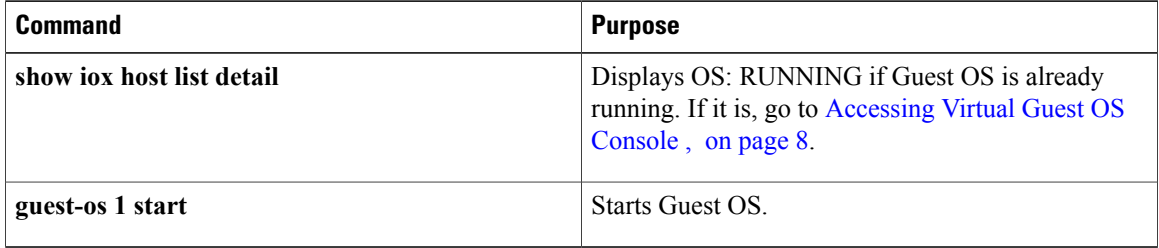

During start up, Guest OS sends a DHCP request and is assigned an IP address from the local DHCP pool and an IPv6 address through IPv6 stateless auto-configuration. Guest OS is then configured with a hostname and sync time from IOS.

**Note** It can take a few minutes for the Guest OS to start.

## <span id="page-7-1"></span>**Accessing Virtual Guest OS Console**

The Guest OS console is accessible at port 2070 on any Cisco IOS interface. Use the following commands to access the Linux Guest OS console from Cisco IOS.

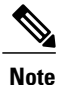

You must first enable the Guest OS console as described in [Enabling](#page-6-0) Virtual Guest OS Console , on page 7.

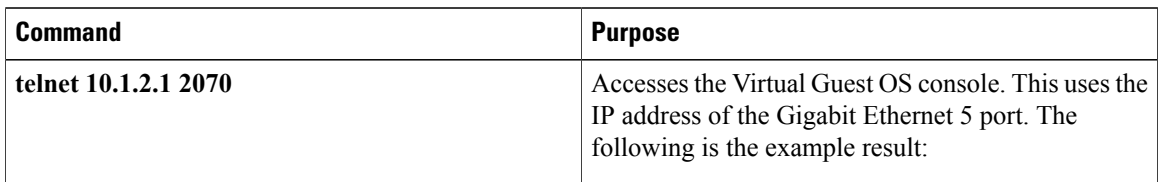

#### **EXAMPLE**

```
Poky 9.0 (Yocto Project 1.4 Reference Distro) 1.4 qemux86 ttyS0
qemux86 login: root
root@qemux86:~#
```
## **Setting the Root Password**

Guest OS does not have a default root password. To set a root password, at the GOS prompt enter the following command.

**Note** You must set a root password before turning on SSH access.

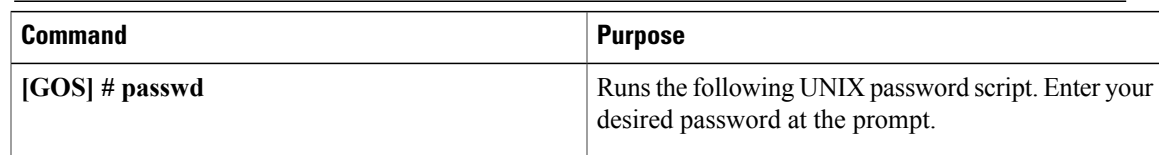

#### **EXAMPLE**

```
Changing password for user root.
New UNIX password:
Retype new UNIX password:
passwd: all authentication tokens updated successfully.
[GOS]#
```
An alternate method for changing the root password from the IOS CLI is shown in the following example:

```
IR800#iox host exec "resetpw cisco" IR800-GOS-1
Password reset successfully.
```
### **Enabling Remote SSH Access**

By default, SSH access is disabled to prevent unauthorized access to Guest OS. To enable SSH server on the guest OS:

#### **Procedure**

**Step 1** Launch the vi editor to edit the sshd\_config file:

#### **Example:**

**vi /etc/ssh/sshd\_config**

**Step 2** Set the **PermitRootLogin** and **PasswordAuthentication** parameters to **yes**. Ensure that the **PermitEmptyPasswords** parameter is set to **no**. **Note**

**Example:**

PermitRootLogin **yes** PasswordAuthentication **yes** PermitEmptyPasswords **no**

#### **Step 3** Restart SSHD:

#### **Example:**

```
[GOS]# /etc/init.d/sshd stop
Stopping sshd:
[GOS]# /etc/init.d/sshd start
Starting sshd:
[GOS]#
```
**Step 4** From the IOS command line, enter the following:

#### **Example:**

```
IR800#iox host exec enablessh IR800-GOS-1
ssh enabled successfully.
```
You now have remote SSH access to Guest OS.

## <span id="page-9-0"></span>**Configuring Network Address Translation (NAT)**

The following example configuration uses NAT for Guest OS network connectivity, where:

- 10.1.1.0 is the externally reachable subnet.
- 10.1.1.131 is the external IP address made available for Guest OS access.
- 192.168.1.0 is the private subnet created for Guest OS to Cisco IOS connectivity. This is not directly reachable outside the IR800.
- The IP address acquired by Guest OS through IOS local DHCP pool is 192.168.1.2. This address can be obtained using **show iox host list details** command from IOS.

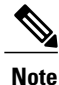

This example shows outgoing communications. For incoming communications, proper port mapping will be required.

```
ip dhcp pool gospool
 network 192.168.1.0 255.255.255.0
 default-router 192.168.1.1
 domain-name utility.com
dns-server 10.1.1.1
lease 5
interface gig 5
 ip nat inside
 ip address 192.168.1.1 255.255.255.0
 ipv6 enable
no shutdown
interface gig 0
 ip nat outside
ip address 10.1.1.5 255.255.255.0
no shutdown
ip nat inside source static 192.168.1.2 10.1.1.131
```
! End of configuration IR800#sh ip nat trans Pro Inside global Inside local Outside local Outside global tcp 10.1.1.131:22 192.168.1.2:22 10.1.1.3:53649 10.1.1.3:53649 tcp 10.1.1.131:60100 192.168.1.2:60100 10.1.1.3:22 10.1.1.3:22  $--- 10.1.1.131 192.168.1.2 ---$ 

For more information about NAT, please see the Configuring Network Address Translation: Getting Started Guide.

<http://www.cisco.com/c/en/us/support/docs/ip/network-address-translation-nat/13772-12.html>

### **IR800 Guest-OS USB Access from IOS**

IR800 IOS releases don't support an external USB storage directly accessible from IOS. However, it is possible to mount an external USB storage on the IR800 Guest-OS, then use it from IOS through SCP

Plug an external USB storage, wait for its recognition.

Edit "/etc/fstab" to add the new sdc1 drive, then mount it.

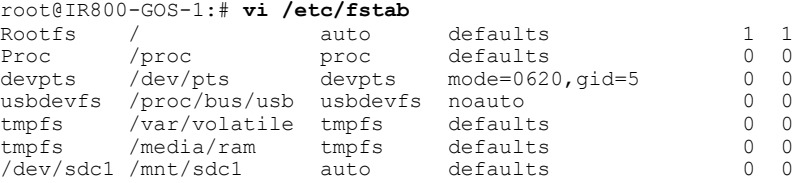

#### **Example of no USB storage recognized**

root@IR800-GOS-1:~# **ls /dev/sd\*** /dev/sda /dev/sda1 /dev/sdb

#### **Example of USB storage recognized**

root@IR800-GOS-1:~# **ls /dev/sd\*** /dev/sda /dev/sda1 /dev/sdb /dev/sdc /dev/sdc1 root@IR800-GOS-1:/etc# **fdisk -l /dev/sdc**

Disk /dev/sdc: 1993 MB, 1993342976 bytes, 3893248 sectors Units = sectors of  $1 * 512 = 512$  bytes Sector size (logical/physical): 512 bytes / 512 bytes I/O size (minimum/optimal): 512 bytes / 512 bytes Disk identifier: 0x00000000<br>Device Boot Start Device Boot Start End Blocks Id System /dev/sdc1 2 3893247 1946623 b W95 FAT32

#### **Mount the drive**

root@IR800-GOS-1:/etc# **mount** –**a**

#### **Check that the drive is correctly seen**

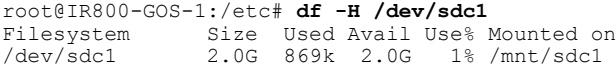

**Create a symbolic link in order to get the device directory (or subdirectory if created) associated to the SSH login**

```
root@IR800-GOS-1:# ln -s /mnt/sdc1 ~/testUSB
```
**Show a long listing of the testUSB directory which displays the symbolic link**

```
root@IR800-GOS-1:~# ls -l testUSB
lrwxrwxrwx 1 root root 9 Oct 13 18:00 testUSB -> /mnt/sdc1
root@IR800-GOS-1:~#
```
Now you can use the "test" directory to transfer files from and to the IR800 IOS.

### **IR800 IOS SCP From/To Guest-OS USB Storage**

Now that the USB device is available to the Guest OS, you can copy files to and from it.

```
IR800#copy
ir800-universalk9-mz.SPA.155-3.M0ascp://10.15.15.2/testUSB/ir800-universalk9-mz.SPA.155-3.M0a
Address or name of remote host [10.15.15.2]?
Destination username [IR800]? root
Destination filename [testUSB/ir800-universalk9-mz.SPA.155-3.M0a]?
Writing testUSB/ir800-universalk9-mz.SPA.155-3.M0a
Password:
 Sink: C0644 62083137 ir800-universalk9-mz.SPA.155-3.M0a
!!!!!!!!!!!!!!!!!!!!!!!!!!!!!!!!!!!!!!!!!!!!!!!!!!!!!!!!!!!!!!!!!!!!!!!!!!!!!!!!!!!!!!!!!!!!!!!!!!!!!!!!!!!!!!!!!!!!!!!!!!!!!!!!!!!!!!!!!!!!!!!!!!!!!!!!!!!!!!!!!!!!!!!!!!!!!!!!!!!!!!!!!!!!!!!!!!!!!!!!!!!!!!!!!!!!!!!!!!!!!!!!!!!!!!!!!!!!!!!!!!!
62083137 bytes copied in 51.640 secs (1202230 bytes/sec)
IR800#copy scp://10.15.15.2/testUSB/hosts flash:
Source username [IR800]? root
Destination filename [hosts]?
Password:
 Sending file modes: C0755 44 hosts
!
44 bytes copied in 13.930 secs (3 bytes/sec)
```
### **New for IOS 15.6(1)T**

Guest OS enhancements include:

- Cisco distribution is based on Yocto Project 1.8 Reference Distro, with basic services enabled:
	- ◦IPv4/IPv6
	- ◦DHCP
	- ◦NTP
	- ◦AAA (Radius)
	- ◦Python 2.7
	- ◦Basic debugging tools (tcpdump, top, etc)
	- ◦bash
- Serial relay for Guest OS control of the Serial Interface

◦Async 0 and Async 1 respectively reserve line 1/5 and 1/6 to relay serial data to the corresponding Guest OS /dev/ttyS1 and /dev/ttyS2

### **New for IOS 15.6(3)M**

#### **USB Support**

Previous to 15.6(3)M, the USB devices, which are connected to external USB port could be emulated on the Guest OS through OHCI mode only. With this feature Hypervisor will be enhanced to support EHCI emulation to Guest OS.

#### **Serial Device Configuration**

Previously, the Guest OS could not configure the physical serial port on the device. The serial port configuration (e.g. baud rate change) of the serial port needed to be done in IOS.

With 15.6(3)M, hypervisor and IOS are enhanced so that if the Guest OS changes the virtual serial port configuration, it notifies IOS, and IOS applies the configuration to the physical serial port.

Command line changes consist of the following:

- A new option is appended to allow the baudrate, databits, stopbits and parity propagation from Guest OS. If "propagation" is present, the control parameters will be passed from Guest OS to IOS physical port. Otherwise it functions as before.
- The serial port control parameters included in the propagation are: baudrate, databits, stopbits and parity.

relay line <*linex*> <*liney*> [propagation]

### **Serial Relay Configuration**

```
IR800#conf term
Enter configuration commands, one per line. End with CNTL/Z.
IR800(config)#inter asyn 0
IR800(config-if)# encap relay-line
IR800(config-if)# end
IR800(config)# line 1
IR800(config-line)# transport input all
IR800(config-line)#
IR800(config)# relay line 1 1/5 propagation
IR800# show line 1/5
Guest OS output for /dev/tty
```
GOS is installed through the IOX bundle install process and can be started/stopped and upgraded from IOS CLI<sub>J</sub>

Verification for digitally-signed GOSimage distributed via Cisco DevNet must be installed using the guest-os image install command only.

#### **Memory Allocation Optimization**

Improvements have been made in the memory allocation optimization between VDS, IOS and GOS on the IR800. Previously, the 2GB RAM was allocated as follows:

• VDS: 512MB

T

- IOS: 512MB
- Guest OS: 725MB
- Remainder: used by hypervisor (e.g. device share memory)

Now with optimization, the VDS memory was reduced to give at least 1GB to the Guest OS.

## <span id="page-13-0"></span>**Troubleshooting**

To determine common causes of configuration failure, enter the following commands:

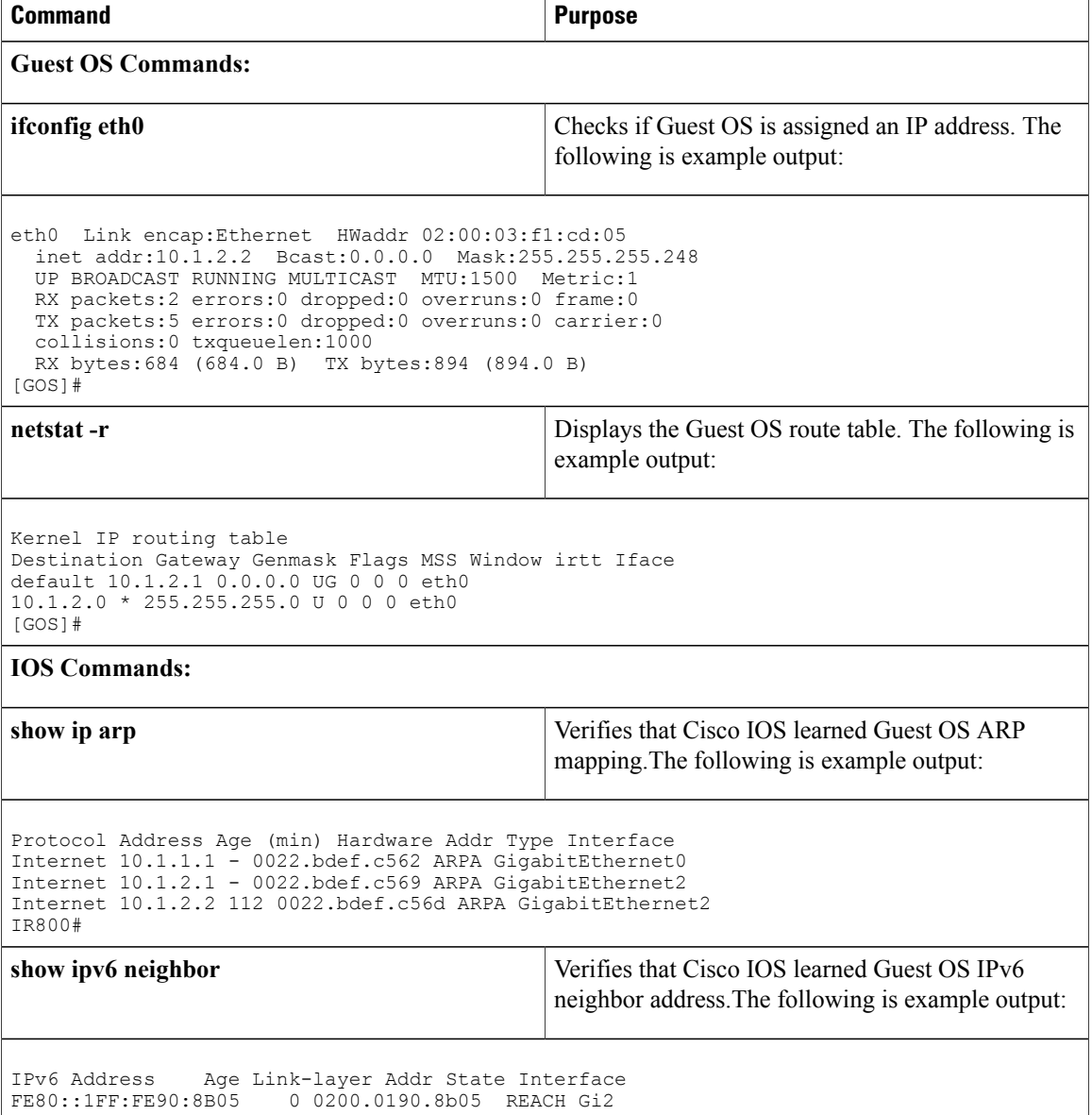

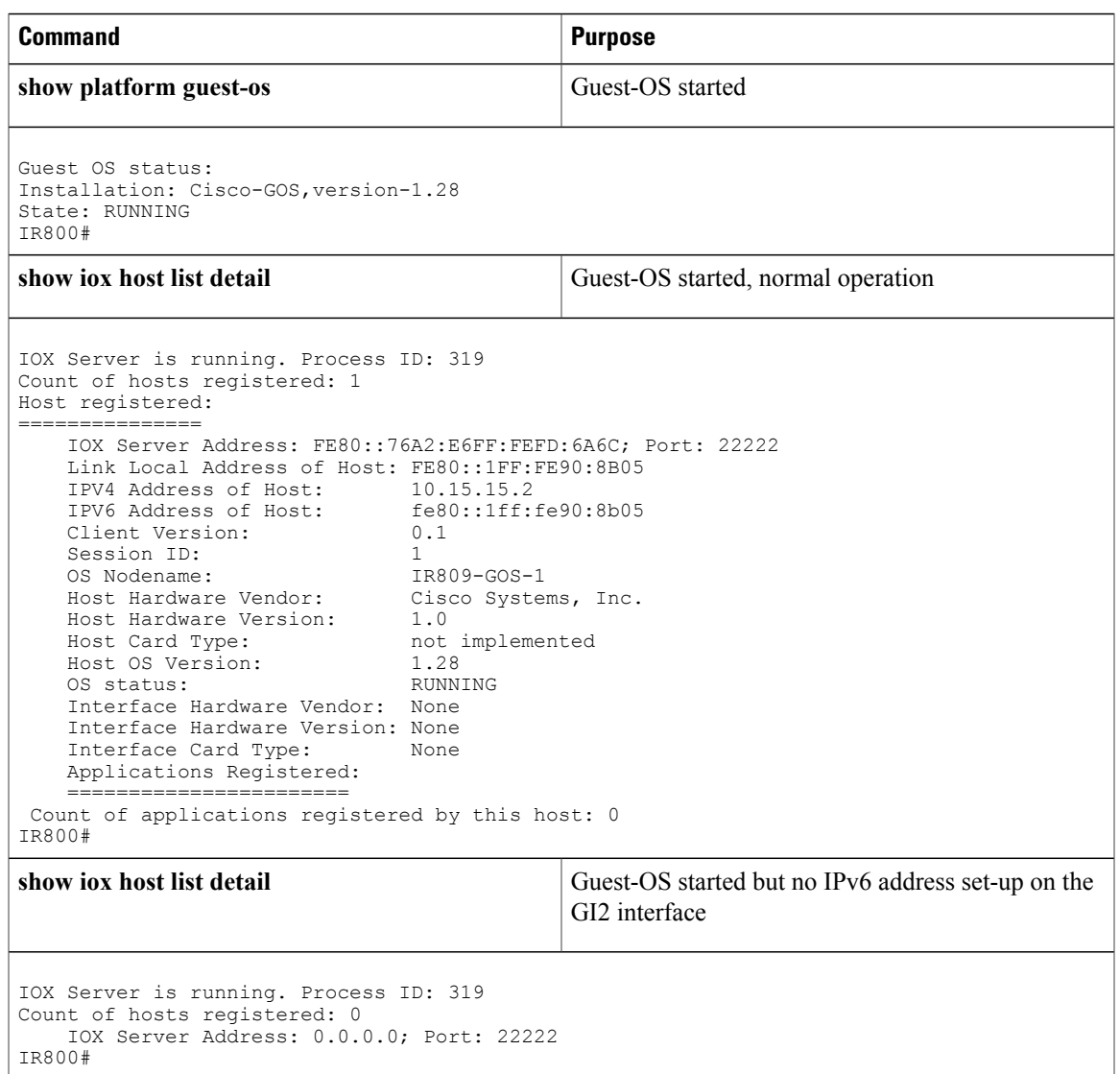

## <span id="page-14-0"></span>**Checking Connectivity**

Use standard Linux tools (for example, ping and traceroute) to check Guest OS connectivity.

## **Related Documentation**

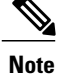

Г

While some of these references do not apply directly to the Cisco IR800 series of Industrial Routers, they may serve as a source of addition information.

For information on supporting systems referenced in this guide, refer to the following documentation on Cisco.com:

DevNet documentation on IOx. Provides an overview as well as details on the IR800 series by scrolling down the left hand side:

<https://developer.cisco.com/site/iox/documents/developer-guide/?ref=overview>

Cisco Fog Director Reference Guide:

<http://www.cisco.com/c/en/us/support/cloud-systems-management/fog-director/products-technical-reference-list.html>

IOx Reference Guide:

<http://www.cisco.com/c/en/us/support/cloud-systems-management/iox/products-technical-reference-list.html>

Release Notes:

<http://www.cisco.com/c/en/us/support/cloud-systems-management/iox/products-release-notes-list.html>

Other Sources:

Cisco IOS IP [Application](http://www.cisco.com/c/en/us/td/docs/ios-xml/ios/ipapp/command/iap-cr-book.html) Services Command Reference

IPv6 [configuration](http://www.cisco.com/c/en/us/td/docs/ios-xml/ios/ipv6/config_library/15-mt/ipv6-15-mt-library.html) manual